คู่มื้อผู้ใช้ ตัวจัดการการแสดงผล Dell

# **คูมือผูใชตัวจัดการการแสดงผล Dell™**

- 0 <u>ภาพรวม</u>
- 0 การใชกลองโตตอบ การตั้งคาดวน
- $\bullet$ <u>การตั้งค่าฟังก์ชั่นการแสดงผลพื้นฐาน</u>
- การก [ําหนดโหมดพรีเซ็ตไปยังแอพพลิเคชั่นตางๆ](#page-2-0) 0
- ีการใช้คุณสมบัติด้านการอนรักษ์พลังงาน 0

### **ภาพรวม**

ตัวจัดการการแสดงผล Dell เป็นแอพพลิเคชั่นบน Windows ที่ใช้เพื่อจัดการจอภาพ หรือกลุ่มของจอภาพ คุณสมบัตินี้อนุญาตให้คุณปรับภาพที่แสดง, การกำหนดการตั้งค่าอัตโนมัติ, การจัดการพลังงาน, การจัดระเบียบหน้าต่าง, การหมุนภาพ และคุณสมบัติอื่นๆ บนจอภาพ Dell บางรุ่นแบบแมนวล หลังจากที่ติดตั้งแล้ว ตัวจัดการการแลดงผล Dell จะรันทุกครั้งที่ระบบเริ่มต้น และจะวางไอคอนของโปรแกรมไว้ในถาดการแจ้งเตือน ข้อมูลเกี่ยวกับจอภาพ ตางๆ ที่เชื่อมตออยูกับระบบจะใชไดเสมอ เมื่อนําเมาสไปวางไวเหนือไอคอนในถาดการแจงเตือน

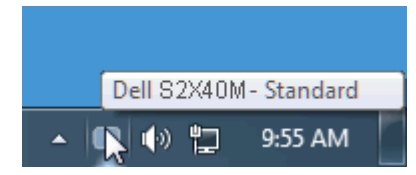

## **การใชกลองโตตอบ การตั้งคาดวน**

การคลิกที่ไอคอนในถาดการแจ้งเตือนของตัวจัดการการแสดงผล Dell จะเปิดกล่องโต้ตอบ การตั้งค่าด่วน เปิดบาท Dell ที่สนับสนุนมากกว่าหนึ่งจอภาพเชื่อมต่ออยู่กับระบบ คุณสามารถเลือกจอภาพเป้าหมายโดยใช้เมนูที่มีให้ กล่องโต้ตอบ การตั้งค่าด่วน อนุญาตให้คุณปรับแต่งความสว่างและระดับคอนทราสต์ของจอภาพ, เลือกโหมนานาม หรือตั้งค่าเป็นโหมดอัตโนมัติ และสามารถเปลี่ยนความละเอียดของระบบได้สะดวก

<span id="page-1-0"></span>คู่มื้อผู้ใช้ ตัวจัดการการแสดงผล Dell

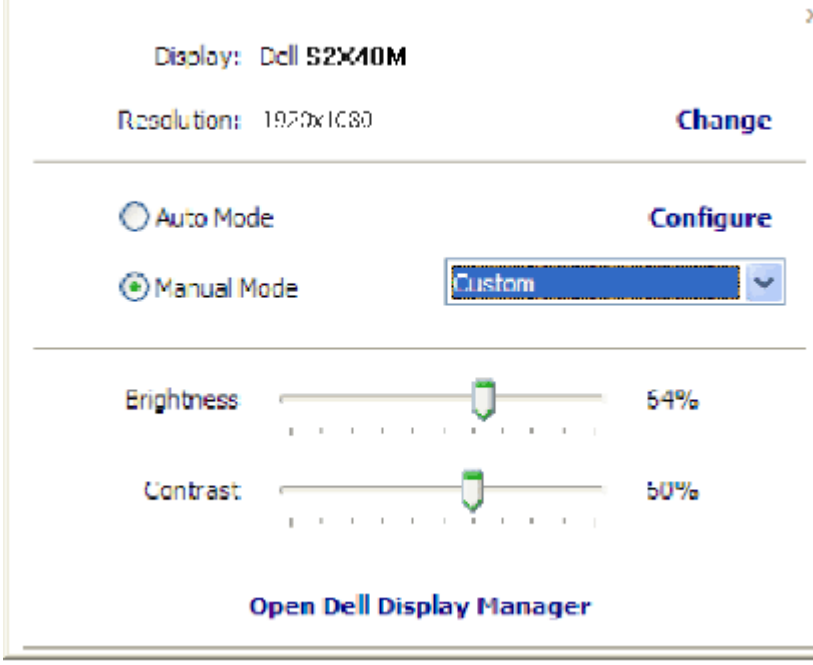

นอกจากนี้ กล่องโต้ตอบ การตั้งค่าด่วน ยังให้การเข้าถึงไปยังระบบติดต่อผู้ใช้ขั้นสูงของตัวจัดการการแสดงผล Dell ซึ่งใช้เพื่อปรับฟังก์ชั่นพื้นฐาน, กำหนดค่าโหมดอัตโนมัติ และเข้าถึงคุณสมบัติอื่นๆ

#### **การต ั้งค าฟงกชั่นการแสดงผลพื้นฐาน**

คุณสามารถใช้โหมดพรีเซ็ตสำหรับจอภาพที่เลือกแบบแมนนวล โดยใช้เมนูบนแท็บ พื้นฐาน หรืออีกวิธีหนึ่งคือ สามารถเปิดทำงานโหมดอัตโนมัติ ก็ไต โหมดอัตโนมัติ ทำให้โหมดพรีเซ็ตที่คุณเลือกใช้ ถูกใช้งานโดยอัตโนมัติเมื่อแอ พพล ิเคชั่นเฉพาะแอกทีฟ ขอความบนหนาจอจะแสดงโหมดพรีเซ็ตปจจุบันขึ้นมาชั่วคราว เมื่อใดก็ตามที่มีการเปลี่ยนโหมด

นอกจากน ี้ คุณสามารถปรับความสวางและคอนทราสตของจอภาพที่เลือกโดยตรงจากแท็บ พื้นฐาน ไดดวย

<span id="page-2-0"></span>คู่มื้อผู้ใช้ ตัวจัดการการแสดงผล Dell

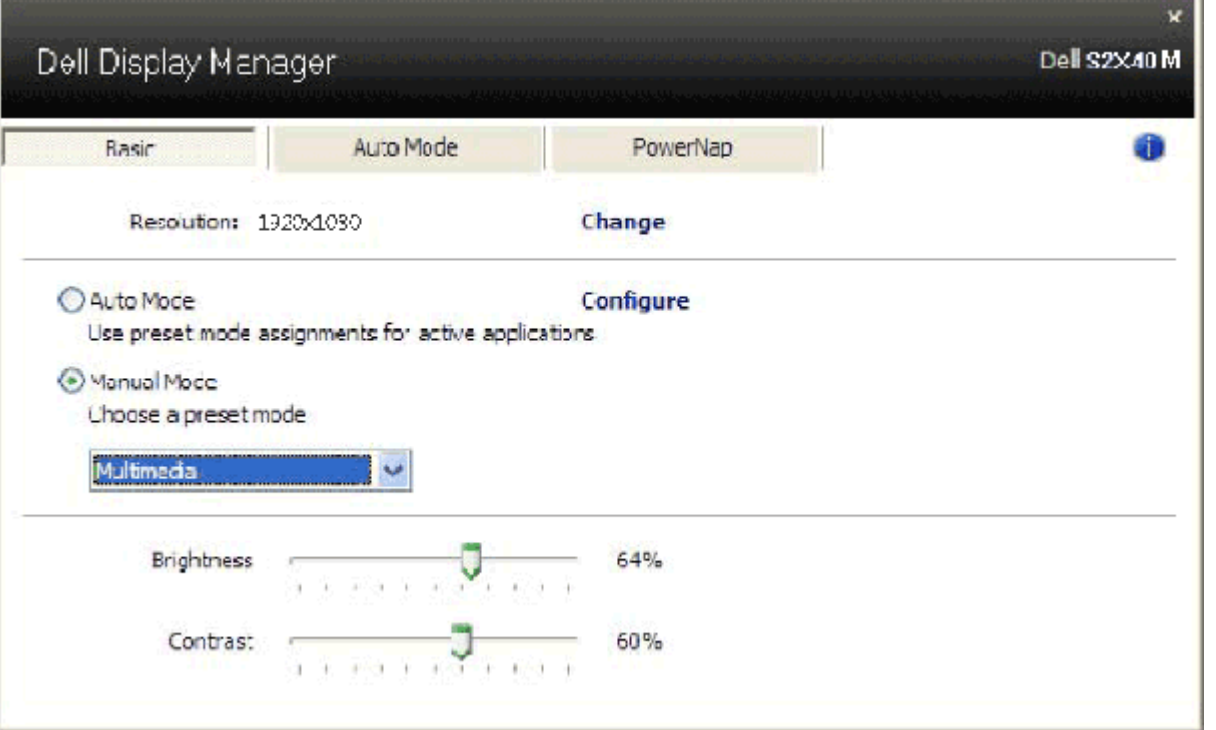

### **การก ําหนดโหมดพรีเซ็ตไปยังแอพพลิเคชั่นตางๆ**

โหมดอัตโนมัติอน โหมดอัตโนมัติ อนุญาตให้คุณเชื่อมโยงโหมดพรีเซ็ตเฉพาะกับแอพพลิเคชั่นที่ต้องการ และใช้โดยอัตโนมัติ เมื่อโหมดอัตโบมัติเมื่อกำราวรแสดงผล Dell จะสลับไปยังโหมดพรีเซ็ตที่ตรงกันโดยอัตโนมัติ เมื่อใดก็ตาม<br>ที่แอพพลิเคชั่นที่เชื่อมโยง

ตัวจัดการการแสดงผล Dell ถูกกำหนดไว้ล่วงหน้าสำหรับแอพพลิเคชั่นที่เป็นที่นิยมมากมาย ในการเพิ่มแอพพลิเคนทางกำหนด เพียงลากแอพพลิเคชั่นจากเดสก์ทอป, เมนู เริ่ม ของ Windows หรือที่ใดก็ได้ จาก<br>นั้นปล่อยลงบนรายการปัจจุบัน

Ø หมายเหตุ: การกำหนดโหมดพรีเซ็ตที่มีเป้าหมายไปยังแบตช์ไฟล์, สคริปต์ และโหลดเดอร์ รวมทั้งไฟล์ที่ไม่สามารถรับได้ เช่น zip หรือไฟล์ที่บีบขนาดไว้ ไม่ได้รับการสนับสนุน และจะไม่มีผลใดๆ

นอกจากนี้ ยังมีตัวเลือกที่สามารถเปิดทำงานได้ ซึ่งจะส่งผลให้ใช้โหมดพรีเซ็ต "เกม" เมื่อใดก็ตามที่แอพถลิบ Direct3D ถูกรันแบบเต็มหน้าจอ เพื่อให้แต่ละเกมมีผลเหนือพฤติกรรมนี้เมื่อเปิดทำงานไว้ ให้เพิ่มเกมที่ต้องการไป ยังรายการที่กำหนด โดยใช้โหมดพรีเซ็ตที่แตกต่างออกไป แอพพลิเคชั่นที่มีอยู่ในรายการที่กำหนดไว้นี้ จะมีความสำคัญเหนือการตั้งค่า Direct3D ทั่วไป

```
คู่มื้อผู้ใช้ ตัวจัดการการแสดงผล Dell
```
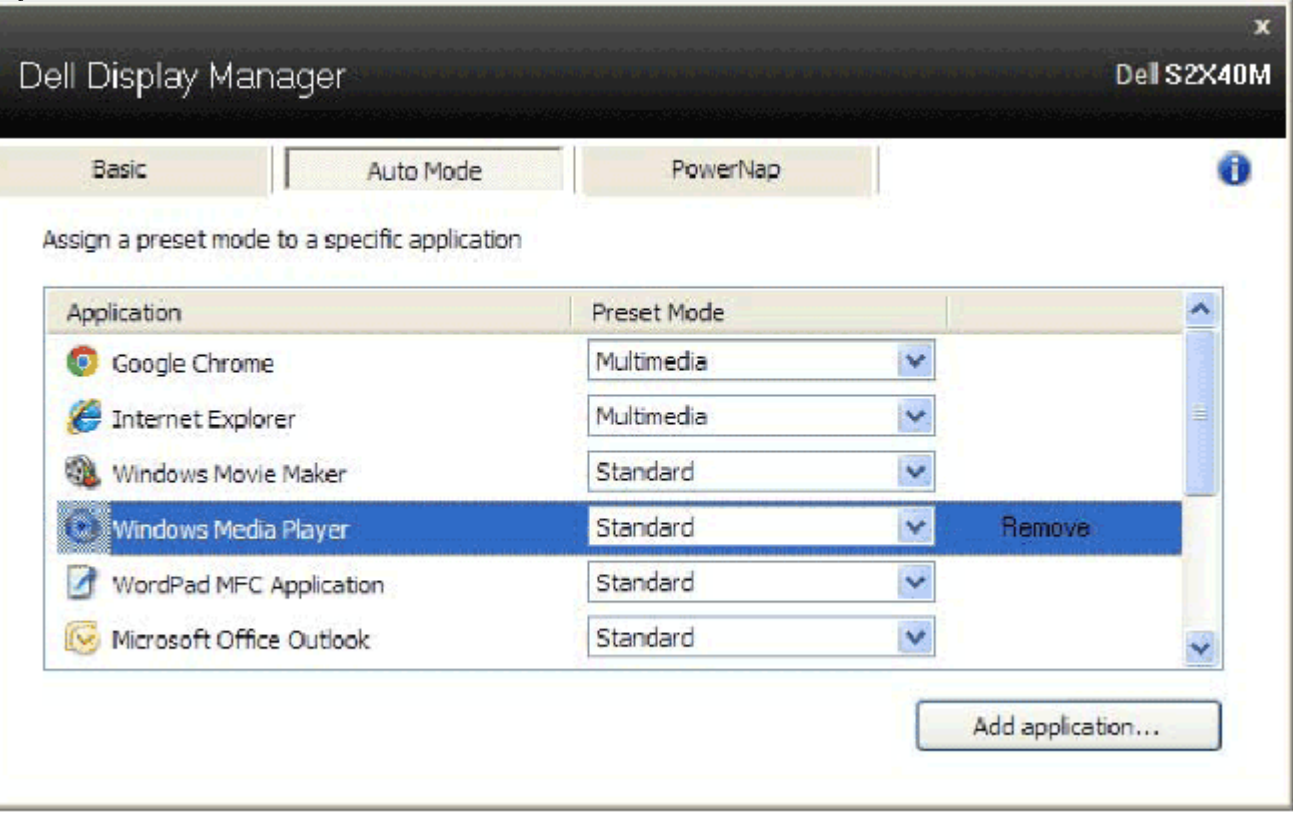

### **การใชคุณสมบัติดานการอนุรักษพลังงาน**

บนเครื่อง Dell ที่สนับสนุน จะมี ตัวเลือก ให้สำหรับตั้งค่าตัวเลือกการอนุรักษ์พลังงาน PowerNap เมื่อสกรีนเซฟเวอร์เปิดทำงาน ความสว่างของจอภาพสามารถถูกตั้งค่าโดยอัตโนมัติเป็นระดับต่ำที่สุด หรือจอภาพสามารถถูกสั่งให้ เข าสูโหมดสลีปเพื่อประหยัดพลังงานก็ได

คู่มื้อผู้ใช้ ตัวจัดการการแสดงผล Dell \_\_

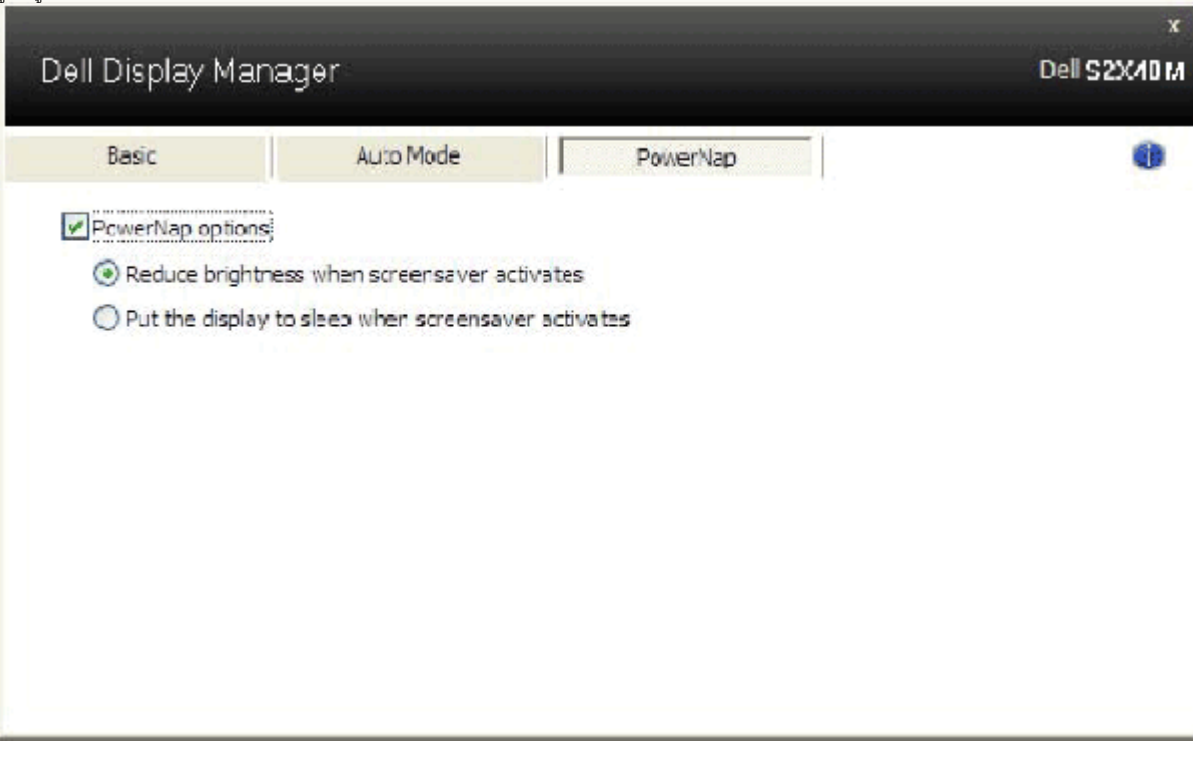